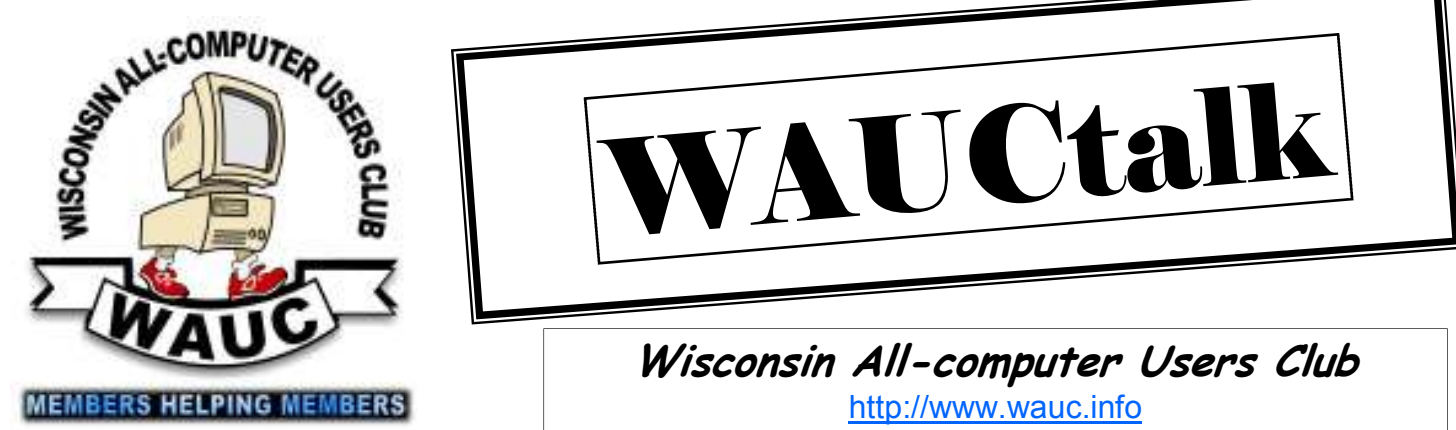

**January 2013 Volume 30, Number 1** 

# VAUCtall

**Wisconsin All-computer Users Club**  http://www.wauc.info

General Meeting, 7 p.m. Thursday, January 3, 2013

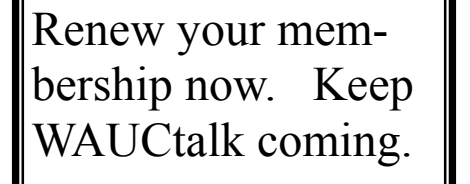

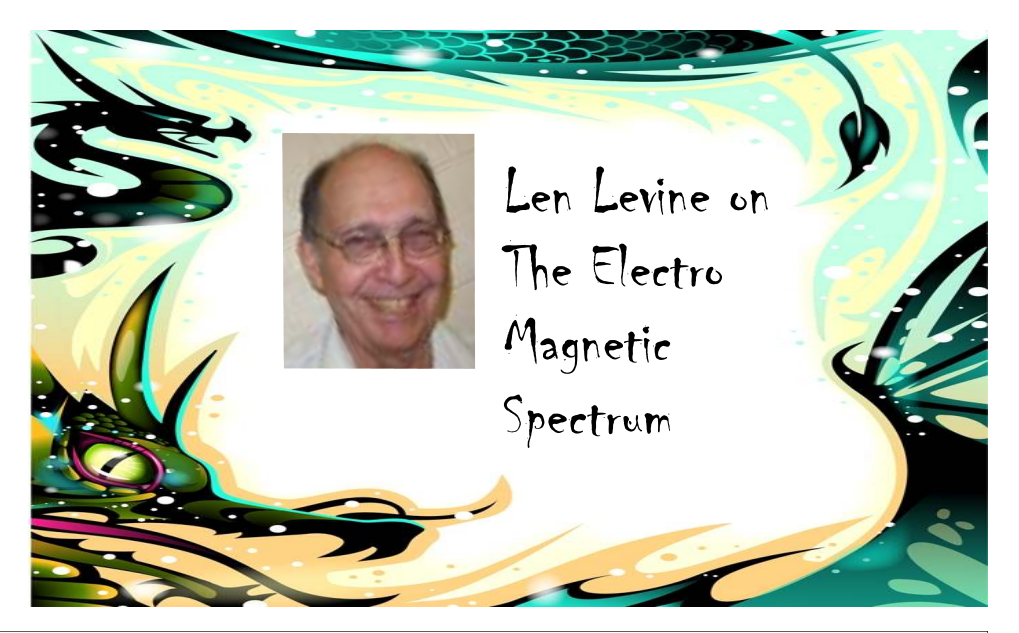

## **January at a Glance**

- **3 WAUC General Meeting, 7:00 PM**  Jackson Park Lutheran Church 4535 W. Oklahoma Ave. **Topic—The Electro Magnetic Spec- 15 Deadline for submitting articles trum by Len Levine**
- **3 Executive Board Meeting, 6:15 PM**  Jackson Park Lutheran Church
- **9 WAUC Lunch, 1 PM, Old Country Buffet,** 4902 S. 74th RSVP: rgdurand@yahoo.com
- **9 Mac SIG, 7:00 PM** Villa at the Stations, 8935 S. Wood Creek Dr., Oak Creek
- **10 Windows 7 SIG, 7:00 PM**  Speedway Station, 60th & Layton
- **for WAUCtalk, please send to: ricejulia@hotmail.com Subject: WAUCtalk**
- **17 Q&A SIG, 7:00 PM**  Speedway Station, 60th & Layton
- **23 Investment Tracking SIG, 6:30 PM**  Panera Bread, 7840 W. Layton Ave.
- **Future Presentations:**  • February—Marcia Zientek on Digital Photography

## **President's Message**— President S Message—<br>Refresh Purposes of WAUC 2 **General Meeting**—Photos of

**Inside this issue:**

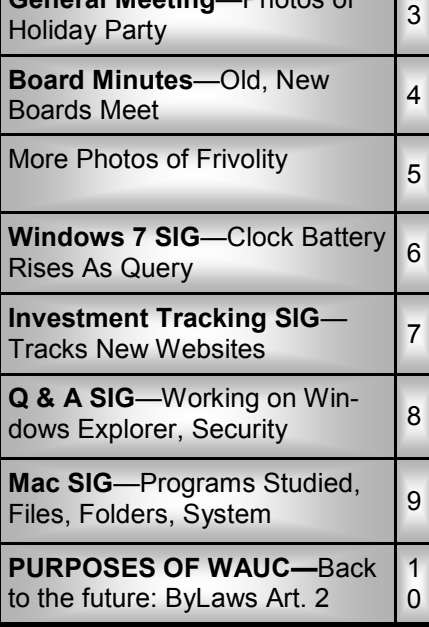

## **President's Message—Refresh Purposes of WAUC**

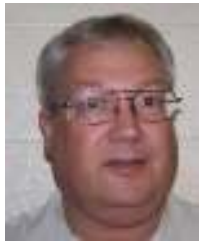

WAUC doesn't have a torch but it does have a gavel and the gavel was passed to me at the December 2012 general meeting. The first thing I ask is that everyone join

me in acknowledging and appreciating the fine work and long, long service to WAUC of our retiring officers, President Bruce Kosbab, Vice-President Doris Regner, and Treasurer Tom Hermann. I have been an officer of the Board for the past year as Board Meeting Secretary and saw first hand how much time and effort goes in to running even a small organization like WAUC. They have been willing to do what it takes for a good number of years and they de-

## **WAUCtalk**

WAUCtalk is a monthly publication of the Wisconsin All-computer Users Club. WAUC is a computer club dedicated to promoting and instructing the use of computers to WAUC members. Membership in WAUC is \$25 per year (\$12.50 if applying after June 1). WAUCtalk is emailed to all WAUC members.

Contributions to WAUCtalk are always welcome. Please submit articles and computer artwork before the 15th of the month preceding the issue date, except where otherwise noted. Free advertising is available to WAUC members. We are not responsible for omissions or errors.

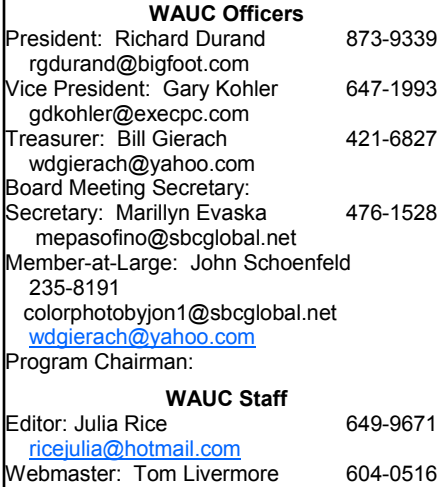

exyooper@gmail.com **Libraries** CD: Tom Livermore 604-0516 exyooper@gmail.com

serve to be remembered.

Deep down, I think we all knew that someday our leaders would step down and move on, but we have been blessed with their presence for so long, we couldn't help but take for granted that they would always be in office. Their departure comes as a surprise. And I'm even more surprised to find myself as the one to be elected as president. I still remember

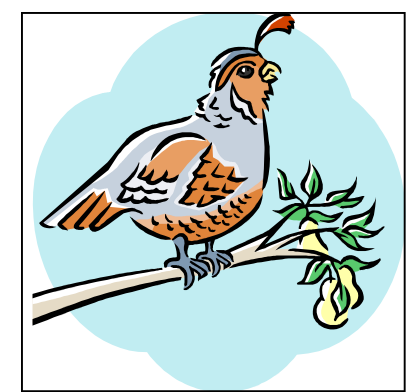

how impressed I was with this club when I first joined in 1995. It was big, it was very well organized, it had a lot of SIGs, presentations, parties, and activities, and it had experienced officers who knew what they were doing. I never dreamed I would get to this level too. It may sound corny, but I sincerely mean this: WAUC has been such a big part of my life and means so much to me that when called to do so, I feel compelled to step up for it and do the best I can.

WAUC has been a very successful computer club. At one point it reportedly had about two hundred members. Membership is now considerably less and this is no reflection on the leadership of our officers. Conditions have changed. Our membership has gotten older, younger people learn computers at school or at work, and the computer industry itself has matured greatly. I don't see membership levels ever returning to previous numbers. But WAUC has been even more successful in lasting as long as it has. As we learned at the Bruce's presentation at the November meeting, this club dates back to 1978. In the fast paced dynamic

world of computers, that is really quite an accomplishment. Now the challenge is to keep it going.

Printed elsewhere in this newsletter you will find the text of Article 2 of the WAUC By Laws, the Purpose of WAUC. Please take a moment to reread it. It was written many years ago, but it still stands. Even if you never read it before, as a member of WAUC, you have always understood it implicitly. When I addressed the club at the November election, I said that everything we have and do would have to be re-examined. And this is what the new Board is doing. Changes to WAUC are going to be announced, beginning at the January 2013 general meeting. As we go forward, I ask everyone to keep in mind that changes are not being done for the sake of change but to better serve the purposes defined in Article 2. Change is not always easy but it can be surprisingly rewarding. So please bear with it a while, give it a chance, and see how you like it. Change is inevitable in the lives of people and organizations but WAUC will still be WAUC and will always be WAUC.

Before concluding, I would like everyone to welcome our new WAUC team, the other members of the WAUC Board. We have Gary Kohler as Vice-President, Bill Gierach as Treasurer, Marillyn Evaska as General Meeting Secretary, and John Schoenfeld as Member at Large. These are members who care enough about WAUC to be willing to do what it takes to keep it going. Even though their functions as officers are defined in the By Laws, there are a lot of little tasks and details which are not included but that have to be done. They do more than you think. Please give them your appreciation and support.

WAUC Forever!

**Richard Durand WAUC President** 

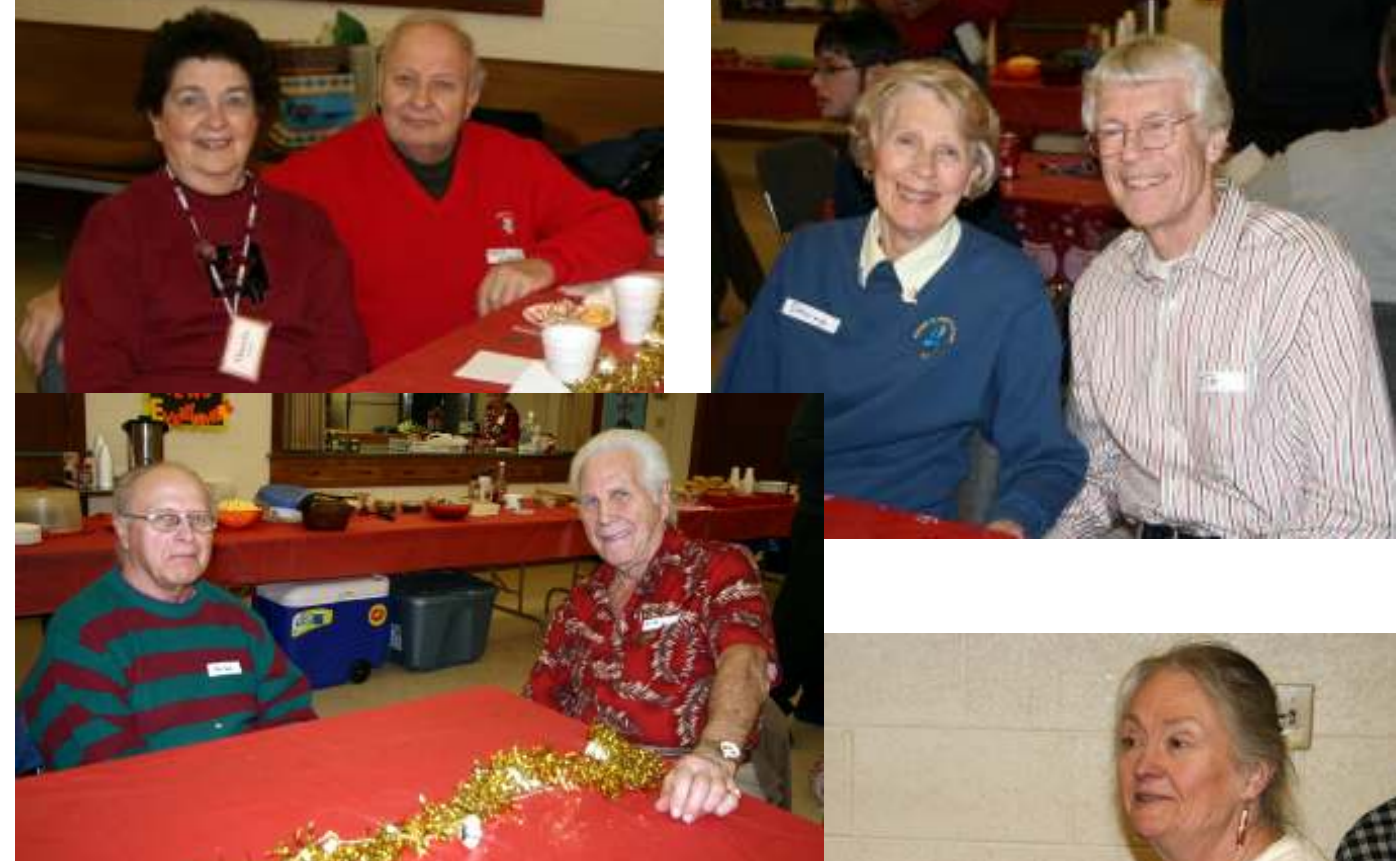

## **Holiday Party 2012**

From bottom left: Doris Regner and Bill Regner, Richard Durand and friend Barbara, Marilyn Shrader at the piano, Dolores and Jim Dettman, Marcia Zientek and Peter Leitner, Ron Toro and Richard Blaha. Photos courtesy of Marcia Zientek.

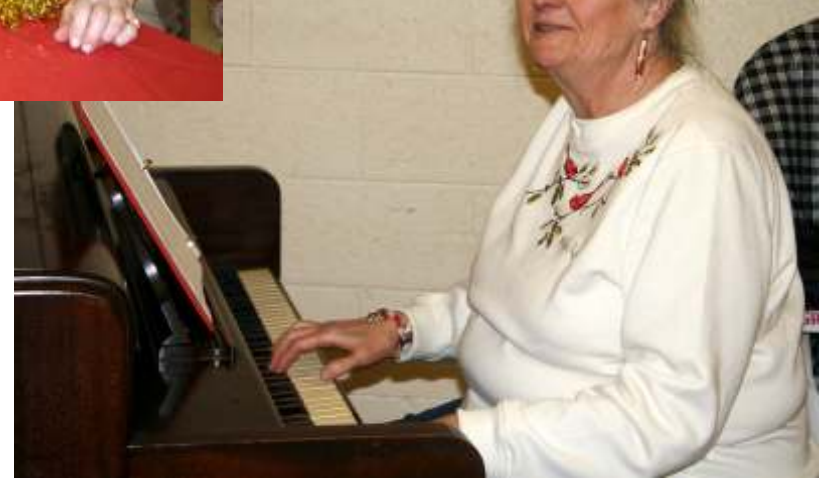

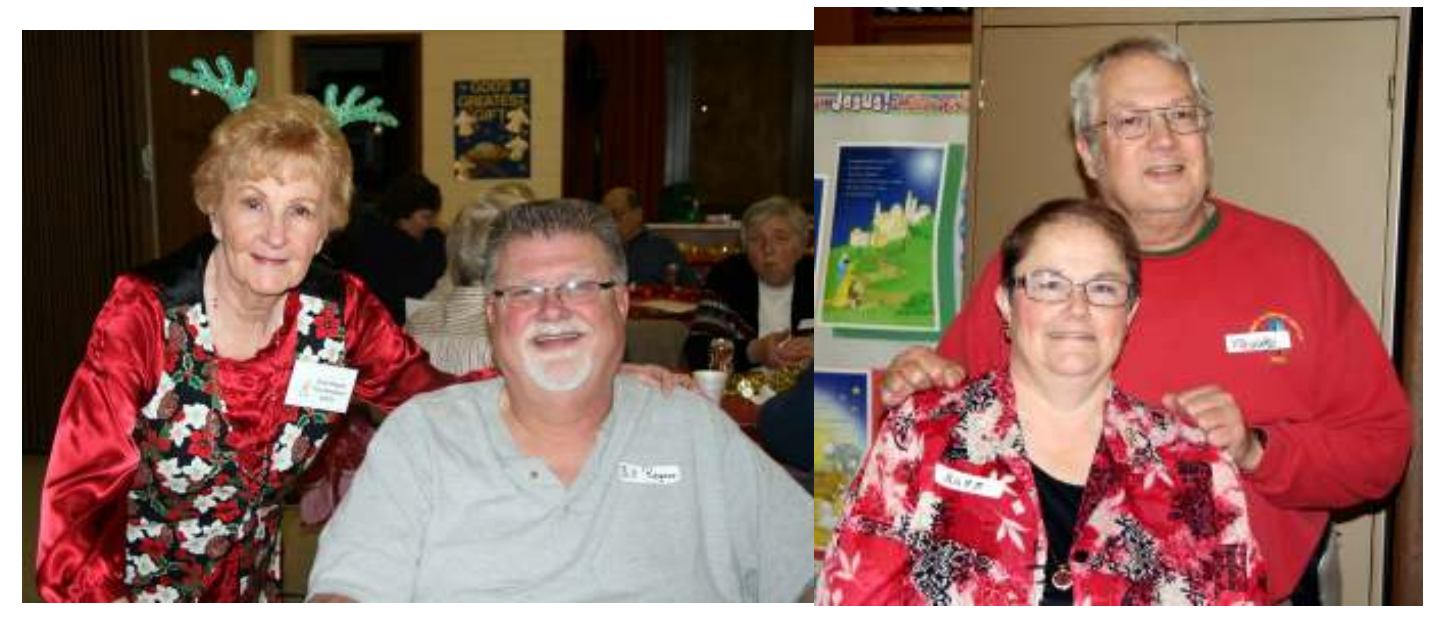

# **Board Meeting—Old, New Boards Meet**

Your WAUC Board met again as scheduled on November 29<sup>th</sup>, 2012, at the home of WAUC Vice-President Doris Regner. All WAUC Officers were present and as special guests for this Board Meeting, we welcomed the new in-coming WAUC Vice-President, Gary Kohler, and WAUC Newsletter editor, Julia Rice.

We got busy with the most important issue first, the preparation for the upcoming Holiday party traditionally held at the WAUC general meeting for December of each year. President Bruce Kosbab has ordered the ham and rolls from Bunzel's Meats. Vice-President Doris Regner is ready with coffee and plastic flatware, napkins, tablecloths, table centerpieces, etc. Treasurer Tom Hermann is going to be picking up soda and ice.

We do have some members who have signed up to bring a dish to pass and it looks like there will be enough to have a good party. The WAUC treasury has a healthy enough balance that it was decided that members will not be charged an extra dollar or two for the party expense, as has been necessary the past few years. Leo Hoffer has agreed to conduct bingo games for us and Bruce will double-check with Marilyn Schrader about playing the

piano and leading us in singing holiday songs. Board Meeting Secretary, Richard Durand, suggested setting up the club computer and projector at the party and passed along to Member at Large, Bill Gierach, a CD-ROM copy of the WAUC CD of the Month for March 2004 which includes an amusing Holiday computer game program,"Super Elf Bowling." For raffle prizes, Doris has a flash drive and an SD memory card, and will re-examine the club inventory for some other possible prizes.

In other business, Tom mentioned that several membership renewals have already been received. Tom and incoming WAUC Treasurer, Bill Gierach, will transfer signature authority of the WAUC bank account at the beginning of the new year. The December 2012 issue of WAUCtalk is ready to be sent out.

Bruce checked with the Board about continuing to offer memberships to Sam's Club through WAUC. There is no extra burden to WAUC and there was no objection, so yes, this will continue. Richard mentioned that at the WAUC Investment SIG the previous evening, November 28<sup>th</sup>, only he and one other member were present. The regular attendees of the Investment SIG are considering changing

the SIG location to Panera Bread, since attendance has not grown and a meeting room is not strictly necessary for an informal discussion by a small group. However a final decision on this has not yet been made.

The Investment SIG is listed on the December issue of WAUCtalk as meeting on December 26<sup>th</sup>and since this will be the day after Christmas, the SIG had already decided to call it off. This information needs to be included in the announcements made at December's general meeting before the food for the party is served. Bruce made a note of this and also mentioned that he will ask how many members have tablets, the new popular computer product, and if there is any interest in a tablet SIG.

Richard related that one of our members, Bonnie Ziolkowski, is now in poor health and that it would be nice for the membership to sign a get well card for her. Doris happened to have such a card which the Board officers all signed; it will be presented at the December general meeting as well.

For the remainder of the meeting, there was a discussion of plans for the club's direction and activities in the upcoming year, under the newly elected Executive Board. Many interesting ideas were brainstormed but no final decisions were made and to describe them in detail here would be premature. The next WAUC Board meeting will be held on December  $27<sup>th</sup>$  at the home of Doris Regner. Happy Holidays and Happy 2013!

Submitted by

**Richard Durand Board Meeting Secretary** 

Tom Hermann, Marlene Mortensen, and Lucille Stahl anticipate food and fun.

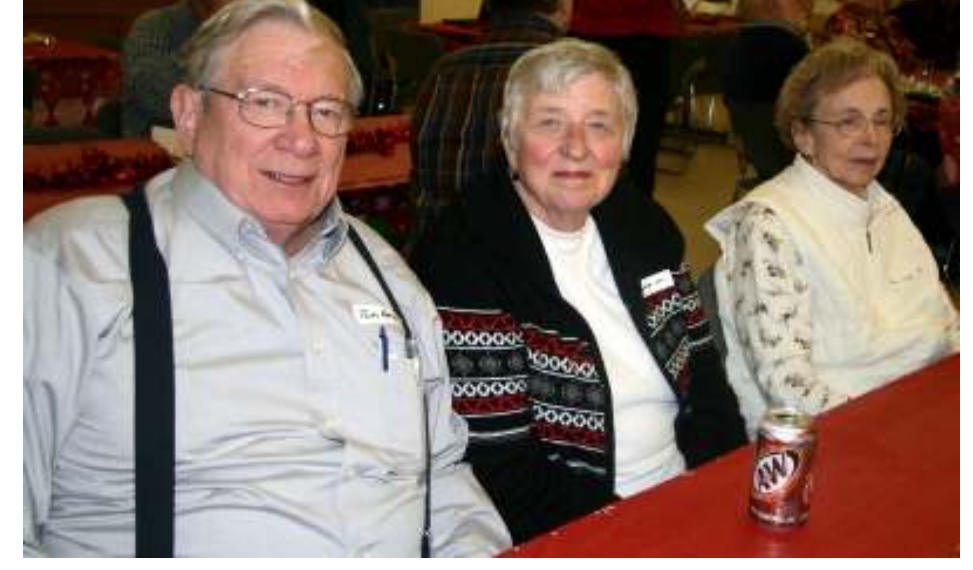

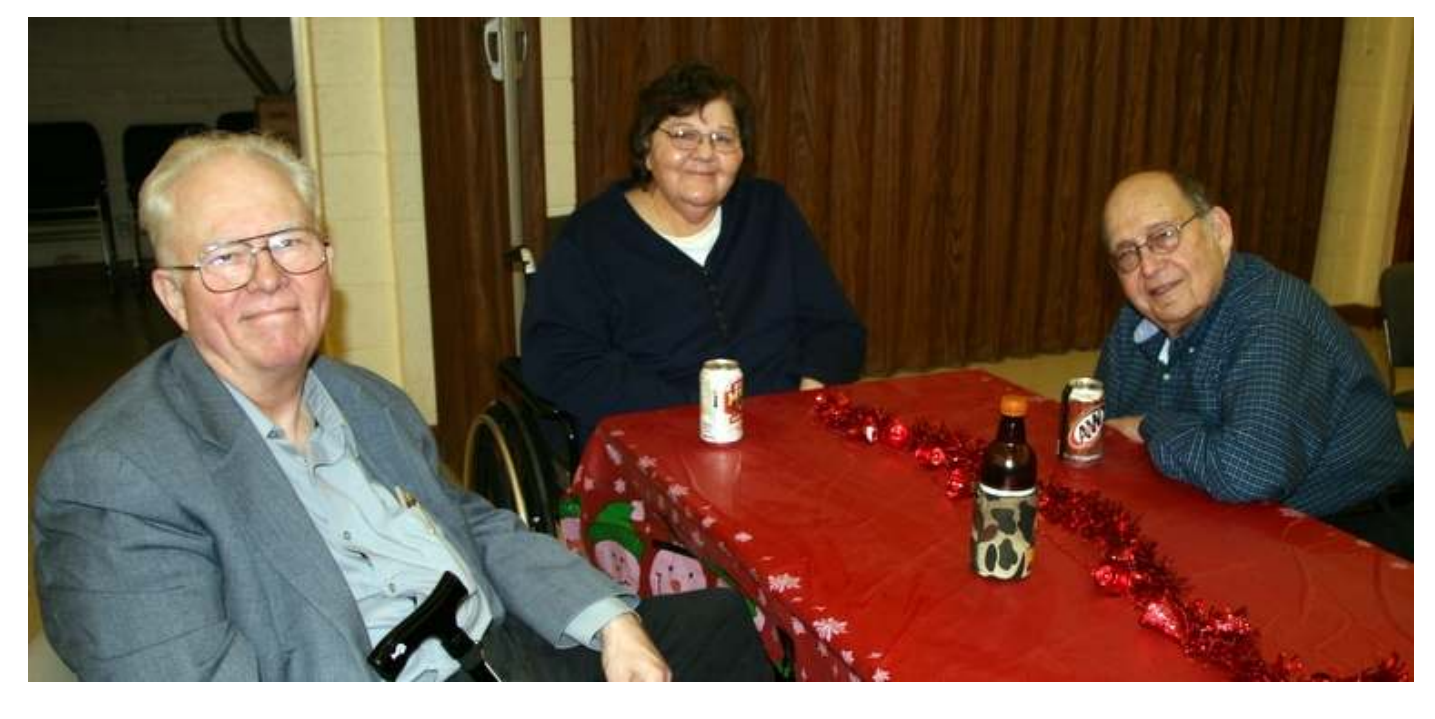

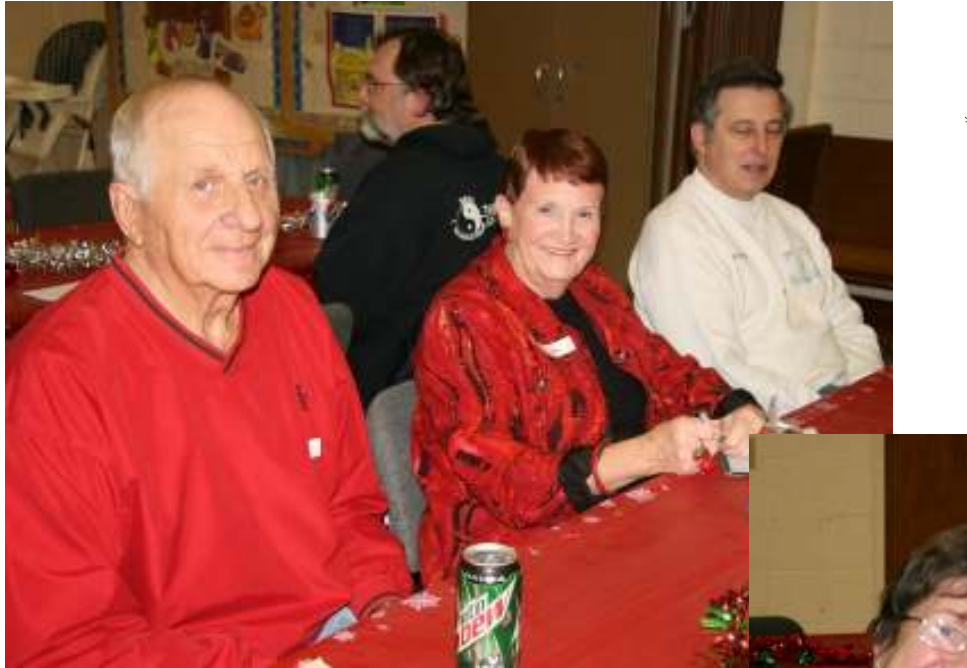

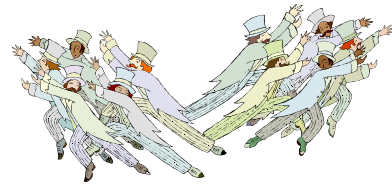

## Holiday Party of 2013

Members enjoy mixing while they wait to join the food line, sing, and play Bingo.

Bottom right: Dale Voit and his friend Karen; center: Dave and Gretchen Burt and Bob Banerian; top: Dennis Wilson, Linda Heinrich and Len Levine.

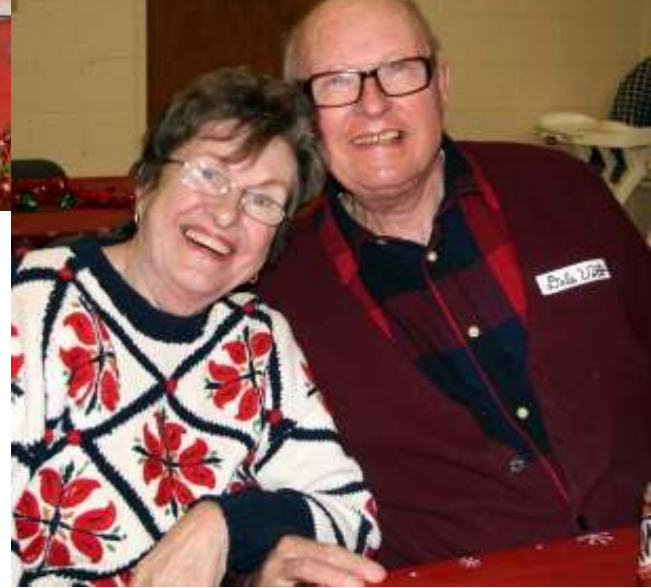

## **Windows 7 SIG—Clock Battery Rises as Query**

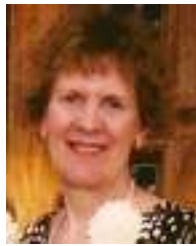

Although many were busy with Christmas shopping and preparations, the following 5 members attended our Microsoft (MS) Windows 7 SIG: Ed Mihm, Ed Marquard,

Richard Durand, Bill Gierach, and Ginny Splinter.

#### **Chapter 4 - Personalizing Windows 7**

We next covered Chapter 4 on personalizing Windows 7. After an introduction to the Control Panel, we learned how to personalize the desktop, modify the color scheme, change the monitor resolution, select a screen saver, personalize sound effects, fine-tuning system settings, modify folder options, customize the startup folder, and add and change user accounts. Then we discussed some features.

#### **Clock Battery**

Ed Mihm asked a question about his desktop computer's clock having incorrect time. Bill indicated this is due to a clock battery which needs replacing. An average desktop computer's clock battery should last about 5-6 years. A replacement battery part would cost about \$5.

Ginny indicated Ed could also manually adjust the computer clock to the correct time by selecting Start, Control Panel, Clock, Language, Region, and Date and Time. In the Date and Time tab, select Change Date And Time. In the calendar, select the correct date; below the clock, use the spinner controls to increase or decrease the time; then select OK and Apply.

#### **Govt. Time Internet Server**

The US government's National Institute of Standards and Technology (NIST) has an Internet time server with the correct time. Windows automatically synchronizes your computer's clock with this time server. You can see this web site by selecting Start, Control Panel, Clock, Language, and Region, and Date And Time. Select the Internet tab, and Change Settings. You will see "Server: time.nist.gov" for our area.

#### **Hidden Folders**

Windows uses various files, folders, and drives which are kept hidden from the user. If you wish to change this default and want these hidden items displayed, select Start, Control Panel, Appearance And Personalization, and Folders Options. Select the View tab, and within Hide Files And Folders folder, select Show Hidden Files, Folders, And Drives; then select Apply.

#### **File Types/Extensions**

By default, Windows hides files extensions for known file types. If you

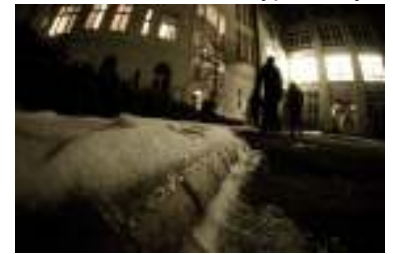

wish to display file types/file extensions with the file name, select Start, Control Panel, Appearance And Personalization, and Folders Options. Select the View tab, and (uncheck) Hide Extensions For Known File Types.

For example, you create a Word 2007-2010 file named SampleLetter. If the Hide File Extension default is used, the displayed file name is SampleLetter. If you have the file extensions displayed, the displayed file name is SampleLetter.docx. Displaying the file extension with the file name can be helpful if you have different files with the same file name, but different file extensions (Created from different software programs).

#### **Subfolders Indicator**

Windows 7 has the default Theme of Windows 7 Basic. Consequently, the default subfolders indicator is:

An arrow pointing to the right to indicate subfolders

An arrow pointing down to indicate no subfolders.

I personally like this new look. If you wish to change this to the previous versions of Windows subfolder indicators using + symbol for subfolders and - symbol for no subfolders, select Start, Control Panel, Appearance And Personalization, and Appearance. In the top right area for Theme, scroll down to Basic And High Contrast Themes, and select Windows Classic. Then Close this window.

#### **Desktop Background**

Then we practiced changing the desktop background. Select Start, Control Panel, Appearance And Personalization, Personalization, and Desktop Background. After scrolling down to the Landscapes category, members selected desert, winter, and waterfall pictures; from the Nature category, other members selected orchid and purple flower pictures. You can also use a picture you have on your computer by selecting the Browse option, and then locating the picture on your computer.

#### **Pics From Internet**

Ginny showed us how to obtain pictures from the Internet. Go to http:// www.google.com. On the top, select Images, instead of the default Search. In the search box, enter names of images you want, such as ocean, desert, winter, tulips, etc. Then you can view the results and see which pictures you wish to save on your computer.

#### **Screen Saver**

Screen Saver is a function from earlier Windows. A Screen Saver was needed for CRT monitors. With today's flat panel monitors, Screen Saver isn't needed. Windows defaults to no Screen Saver. To check on this, select Start, Control Panel, Appearance And Personalization, and Personalization. In the bottom right corner, you will find Screen Saver.

**Ginny Splinter**

## **Investment Tracking SIG—Tracks New Websites**

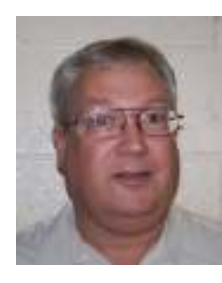

For the WAUC Investment SIG held on November 28<sup>th</sup>, 2012, only two WAUC members showed up: Richard Durand and Don Gardner. Having made the

trip, we went ahead and conducted the SIG anyway and actually we were able to touch on a lot of interesting things. Richard had several unique websites to share.

First, we went to a site offering free personal credit scores and a lot of other credit information that could be useful: www.creditkarma.com, Anyone who wants to check their credit score and their credit report without signing up for "free trials" and then get a "subscription" with a monthly fee should first check out this site.

From there, we went to a site dealing with the decline of the value of currencies, especially the U.S. Dollar: www.dollardaze.org, There are a lot of informational articles and videos available and a lot of charts showing the increases in the supply of money, though they appear to only show data up to last year, 2011. There is a national debt clock as well and it is still running and definitely not getting any smaller.

The next site waswww.intrade.com, a site we have visited before at several recent SIGs. It gives a lot of probabilities for possible events in the near future including what will happen in the markets, such as the Dow Jones going over 13,000 by the end of the year.

Next up, we looked at the website of market tout, Michael Parness: www.trendfund.com, . Richard had just picked up a book by Parness called *Rule Your Freakin Retirement*. It's now available at Half Price Books for only \$3.99. The website is mostly about getting subscribers to pay big money for investment advice, but Richard said there's an interesting idea described in the book called

trading gaps. Briefly, if the market on a stock opens substantially lower than its closing price the previous day, in other words, the chart gaps down, buy the stock when the market opens at 8:30 and then sell it at 10:00 if it has rebounded to its closing price of the previous day for a fast little profit. Of course there's more to it than can be described here and when we looked at some charts with gaps, the rebound usually didn't happen.

Richard showed another interesting trading concept using a technical indicator called "Bollinger Bands" on a stock chart. This indicator uses a twenty-day moving average and then has lines known as bands plotted above and below by two standard deviations. The calculation behind it is too complex to explain, let along understand, but the interesting thing about it is that when the stock price moves up on the chart, the width of the bands both above and below will widen and the trend is confirmed when the lower band starts to turn up in the direction of the price increase. That's the signal to buy. When the stock goes down, the same thing works in reverse.

We went to some other sites and were looking up stocks and got to talking about price levels and inflation. As an example of what can happen with inflation, we went to the Ebay site, did a search, and found Zimbabwe currency banknotes. A bill for one hundred trillion Zimbabwe dollars was being offered for only \$.99, and it's probably over valued at that. It just goes to show what can happen when printing money gets out of control. Here in the US, inflation seems to be under control because the Federal Reserve is holding interest rates low but this also means that in the future, interest rates have nowhere to go but up and then watch out. We kept looking at investment websites. Don wanted to find the email address of Vector Vest, the source of the trading videos we had been watching at previous SIGs, so we found it at www.vectorvest.com.

We also went back to another previously visited website, that of the American Association of Individual Investors, www.aaii.com. We wanted to try one of their stock screeners but we found we had to have a membership with a user name and password. So much for that. We hadn't checked our virtual account for a while so we went to www.investopedia.com, its website. The virtual account is free but it does require a sign in. Fortunately. Richard remembered the user name and password from when the account was first set up. Most of our stock selections are still open. Our biggest percentage winner was

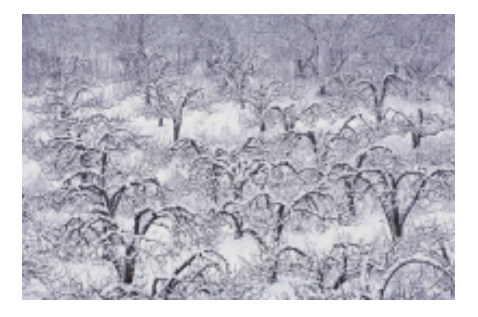

ECOL, US Ecology, up 25%. The biggest dollar gain was the S & P Index fund, SPY, up \$2,441.00 for a 21% gain. The biggest loser was still ZBB, Zbb Energy Corp, down 83% with a loss of \$1.010.00.

We looked at the account some more and updated some stop loss orders, and then it was finally time to pack up and call it an evening. Next month, December 2012, there will be no WAUC Investment SIG because the regularly scheduled date, the fourth Wednesday of the month, falls on the 26<sup>th</sup>, the day after Christmas. The SIG will resume again in January 2013. Until then, consider these words of advice from none other than the great Vince Lombardi, "The difference between a successful person and others is not a lack of strength, not a lack of knowledge, but rather in a lack of will."

**Richard Durand**

## **Q & A SIG—Working on Windows Explorer, Security**

The WAUC Q & A SIG met as usual on November 15<sup>th</sup>, 2012. Five WAUC members were present and we once again dealt with a lot of personal computer questions and issues. Richard Durand wanted to know what were the Microsoft programs that come with most Windows computers. The answer was Windows Live Mail, Windows Live Messenger, Windows Live Movie Maker, and Windows Live Photo Gallery.

Bill Gierach explained that Live Mail is not needed if one already has an email program, Live Messenger is not needed if one is already using Skype, Live Movie Maker is not needed if one already has a video editing program, and Live Photo Gallery is used to keep track of one's

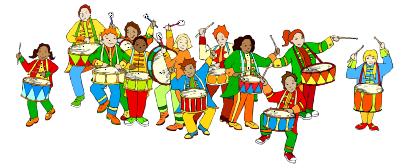

photo files. Of course Bill went into more detail about all of this, got to talking about computers in general, and before we knew it, he took us to some websites about robot competition. Bill is well known in the club for his additional outside activity as a mentor to a local high school team which designs, builds, and runs robots in competitions around the country. Among the sites he showed us were www.usfirst.org and www.thebluealliance.com, about robots, which list all the competing teams and the results from competitions in the tournaments that are held.

Dolores Dettman asked how to enable cookies in the Firefox browser. On the menu bar, go to Tools/ Options and select the Privacy tab in the box that appears. Select the choice, "Remember History," and be sure to also select the choice, "Tell websites I do not want to be tracked." Ed Marquard said that clearing out his history and cookies resulted in a message from his AVG security program that his computer is now faster.

On the subject of running computers faster, Bill showed how to right-click on the "C" drive in Windows Explorer or My Computer, select "Properties," click on the "General" tab, and then uncheck the option box, "Allow all files on this drive to have contents indexed..." Next, Bill showed the "Processes" tab in "Task Manager," opened with that good old reliable key combination, "Control-Alt-Delete." If one knows what something is and it is listed as running in the "Processes" tab. One can highlight it in the list, right-click, and select "end process," and this might free some capacity to speed up the machine.

About this time, Ed Marquard asked for help using his subscription to the online version of the local newspaper, www.jsonline.com. When he tries to access a story, he gets a pop-up on the screen telling him to subscribe even though he has already subscribed. Bill went to the site and when he entered something in the search box, he was able to get access to it with no problem. Ed said he would try this technique.

Several computer security issues came up. Richard sometimes gets pop ups warning about expired security certificates and is not sure what they mean. Security certificates are tokens that websites maintain at their Internet Service Provider or ISP and are set to be active for a certain period of time. Browsers will look for these and if these tokens have expired, the pop up will be generated. These warnings can be ignored if they are for a familiar, known website.

Ed asked about how safe passwords are. Bill went to a very useful website www.howsecureismypassword.net. Enter the password and the site will generate a message about how much time would be needed to crack it. To create strong passwords, come up with an easily remembered sen-

tence, then use the first letter from each of the words of the sentence, and then replace a few of the letters with easily remembered numbers or symbols. Password cracking time should go way up using this technique.

On another computer security subject, Bill said that the anti-spyware product, Malwarebytes, which used to be free, is now shareware. To get an updated version free, the previous version has to be first uninstalled. There is another similar product available, Superantispyware, which is still free.

Ed asked about transferring data from an old computer to a new computer. Bill recommends first checking the size of the data folders in the old computer by looking at them in Windows Explorer and checking their properties. That way, one can make sure one has enough space available in the locations on the new computer. Then one can use backup programs such as those included on the WAUC CD of the Month. Bill recommends against using Microsoft's backup program because there have been reports of users having problems with it. Whatever program is used for backing up, be sure to test it before committing to it. Bill also showed how he saves screen prints of customized settings in Word documents, so there is an easily available record in case an application ever has to be re-installed. Besides the usual backup media of flash drives, external hard drives, disks, etc., remember that online backup is only useful if one has an internet connection when necessary.

And that was about it for the WAUC Q & A SIG for November 2012. Due to the holiday season, it has been decided that there will be no Q & A SIG in December so it will not resume again until 2013. Happy computing!

#### **Richard Durand**

## **Mac SIG—Programs Studied: Files, Folders, System**

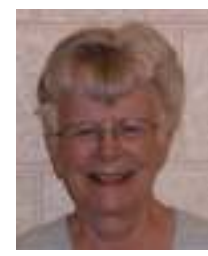

One-half of twelve members were present at the MacSIG on 12/12/12: Ray, Peter, Richard, Nancy, Beth, Julia.

We continued with the Mac University

lessons on the Mountain Lion operating system. Here are some points noted.

Files and folder: Drag and drop folder with option key to have a folder in documents and in the desktop folder: two places. If you drag

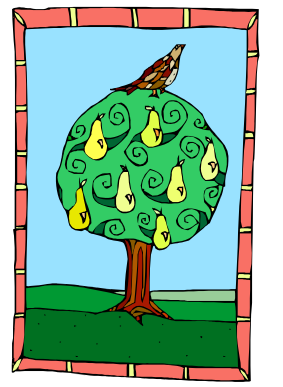

and drop without the option key, it moves the whole folder to one place. When you choose duplicate, it makes a copy renamed Copy. Use the return key to get another copy

and rename it. Hold down the shift key to select range of files. Hold down the command key to select random files. You can select files and right-click to get new folder to put them in. Edit will give you undo.

Launchpad has a search feature to find an app.

Disc Burning is easy. A Superdrive does CDs and DVDs. Burn folder: anything that comes in is an alias, nothing is removed from its place in the Finder. You can add to a burn folder over time. An arrow on a file signifies it as an alias. Insert blank disc. Tell Mac what to do. Open Finder. Use Burn folder to burn. You can drag to a folder to disc and click Burn. Strangely enough, if you drag an item to trash and hold it, it turns to Burn.

Spotlight & Smart Folders. Search feature: click magnifying glass. The top hit in the list that appears is an application. Hit return to open a file. You can choose to get all results in a Finder window. You can hit the plus button to find more. You can also limit a search by type of file and when it was opened. You can create a Smart Folder for each category. You can search for all applications

and line them up as to the date last used. You can also use it as a calculator by typing in numbers.

System Preferences. In the Apple menu, choose System Preferences. It is also in Applications folder. It shows all choices in five categories. You can spotlight the preferences applicable to a topic like photos.

General. You can select colors for various purposes. You can change the icon size in the sidebar. You can vary the ways scrollbars operate.. In Mission Control all open apps are displayed at once. It can be used to keep open apps in front and pull up what is to be used. Multiple desktops are available in Mission Control.

Language and Text. You can drag characters not on the keyboard into a document. The Keyboard Viewer shows current keyboard.

One of the techniques that works well in this SIG is our ability to stop the program, ask questions, do over, and talk about other things on our minds at any time.

**Julia Rice** 

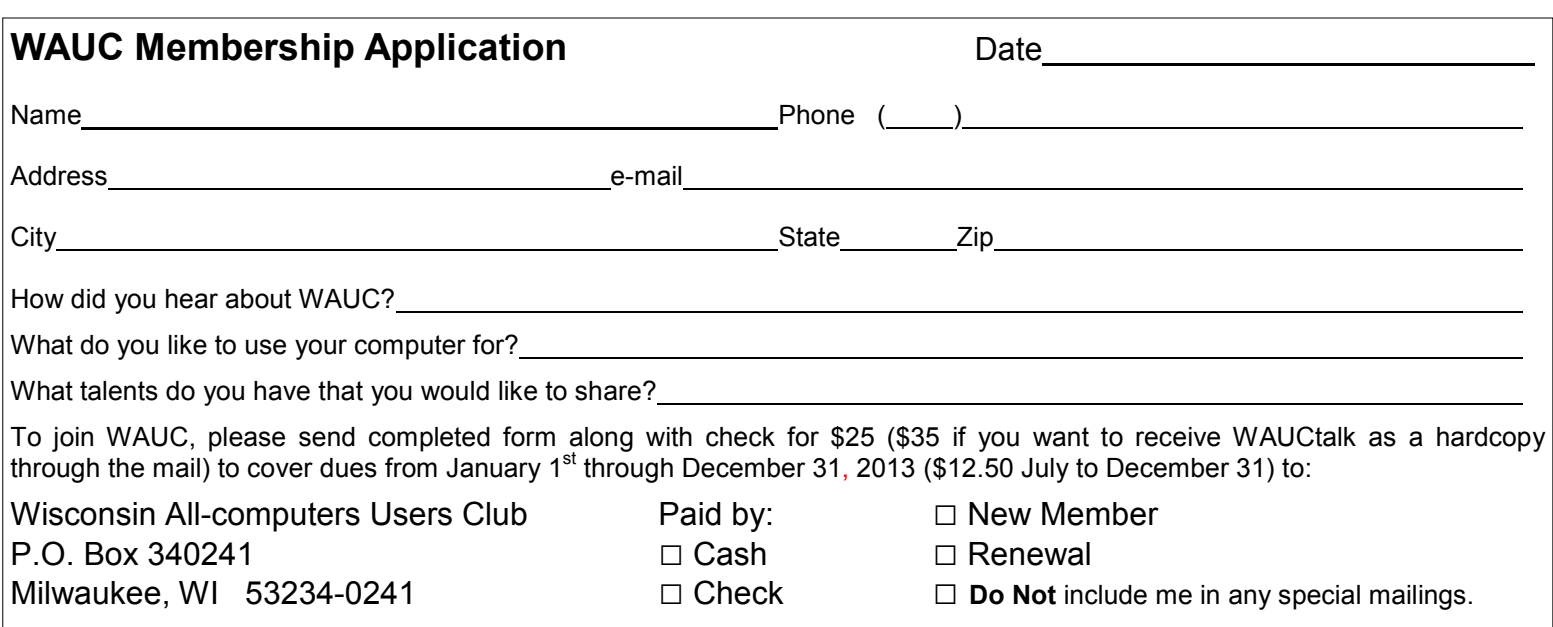

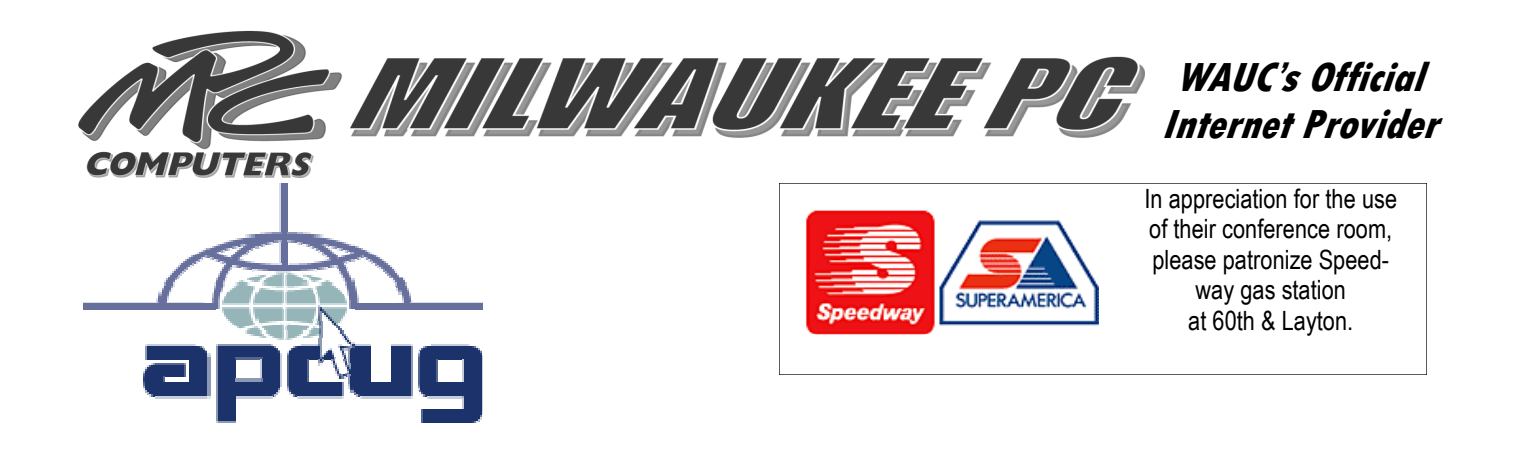

### **Article 2 – Purposes (from the WAUC Bylaws)**

The purpose of WAUC shall be to provide an educational forum for people interested in learning about small computer systems. In fulfilling this purpose, WAUC shall provide educational programs for members and the public, establish and maintain a library of software, provide publications as the club shall find useful, and engage in other educational, social and charitable activities as the membership may from time to time determine. However, neither WAUC nor any group or agency acting on its behalf or under its auspices shall engage in any form of political lobbying or in activities prohibited by law.

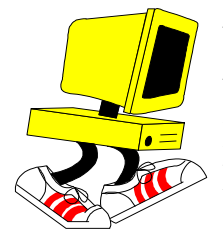

**WAUC Wisconsin All-computers User's Club P.O. Box 340241 Milwaukee, WI 53234-0241** 

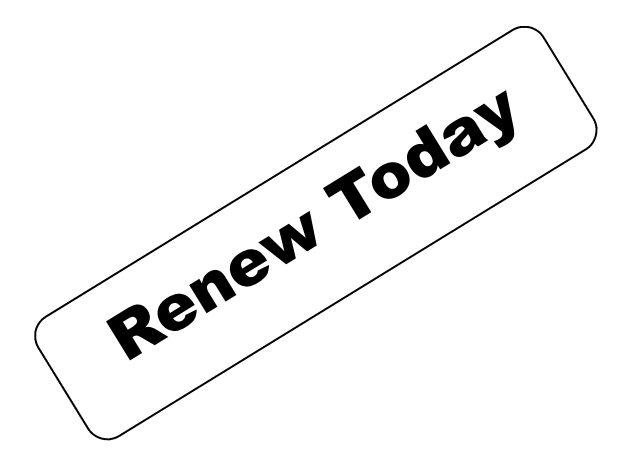

**First Class**